#### **АНПОО «КОЛЛЕДЖ ВОРОНЕЖСКОГО ИНСТИТУТА ВЫСОКИХ ТЕХНОЛОГИЙ»**

#### **Изучение методов создания прототипа модели с использованием установок аддитивного производства**

Студент: Самотаев Дмитрий Юрьевич Группа: АТ-020-11 Руководитель: Коденцев Евгений Иванович

Целью курсовой работы является, изучение методов создания прототипа модели с использованием установок аддитивного производства.

# **Задачи курсовой работы:**

- ∙ Анализ прототипа изделия;
- ∙ Разработка цифровой модели;
- ∙ Оборудование и материал для изготовления прототипа изделия;
- ∙ Параметры для изготовления прототипа;
- Изготовление прототипа;
- ∙ Финишная обработка готового изделия.

### **Анализ прототипа изделия**

Изготовление корпуса оснастки для фрезерного станка будет осуществляться на основе чертежа.

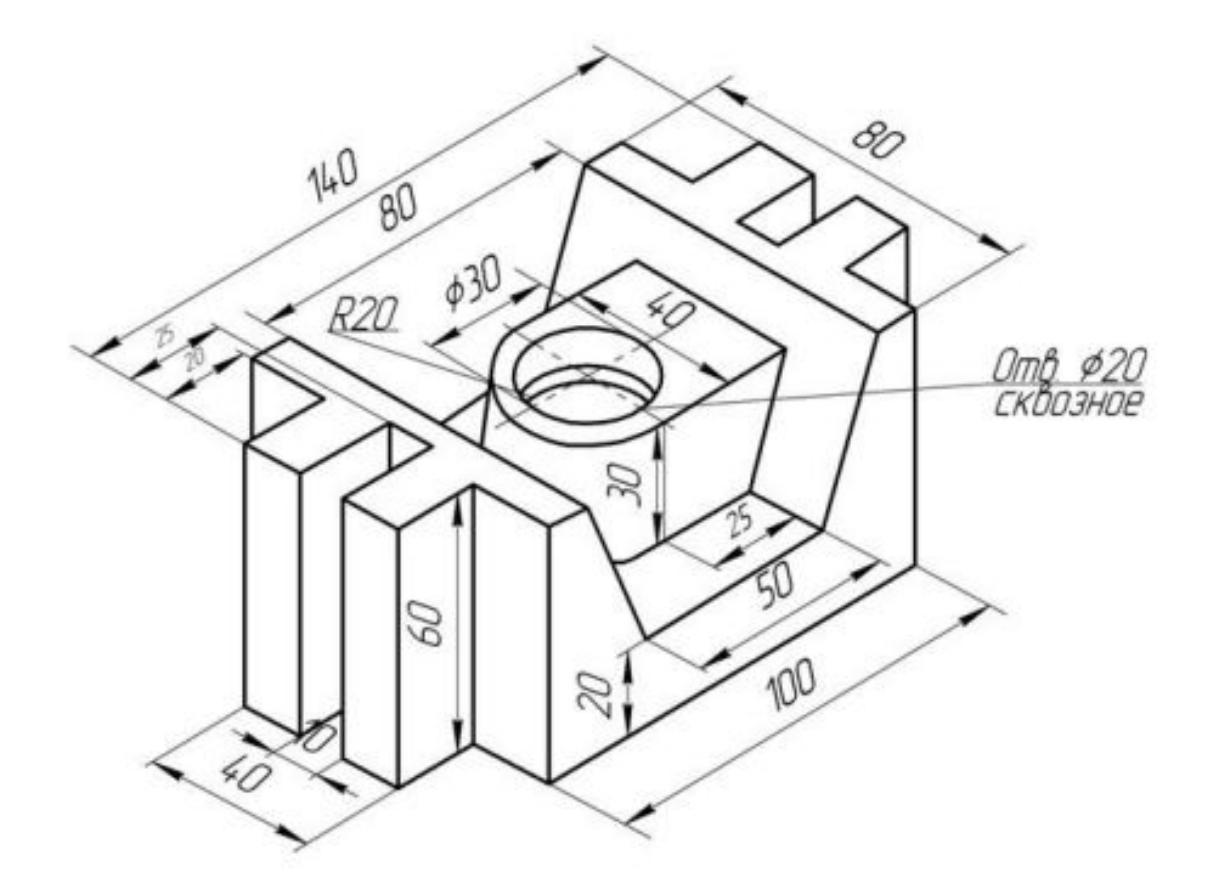

Чтобы выбрать при помощи какой аддитивной технологии будет изготавливаться прототип изделия для курсовой работы, рассмотрим несколько из них.

1. FDM (Fused deposition modeling)

2. SLS (Selective Laser Sintering)

3. MJM (MultiJet Modeling)

4. SLA (Laser Stereolithography)

5. SLM (Selective Laser Melting)

Рассмотренные технологии позволяют сделать вывод о том, что технология FDM печати позволяет менее

затратно изготовить прототип изделия - оснасточный корпус для фрезерного станка.

# **Разработка цифровой модели**

Создаётся эскиз на плоскости ZX и выдавливаем на 80 мм получаем твердотельный элемент.

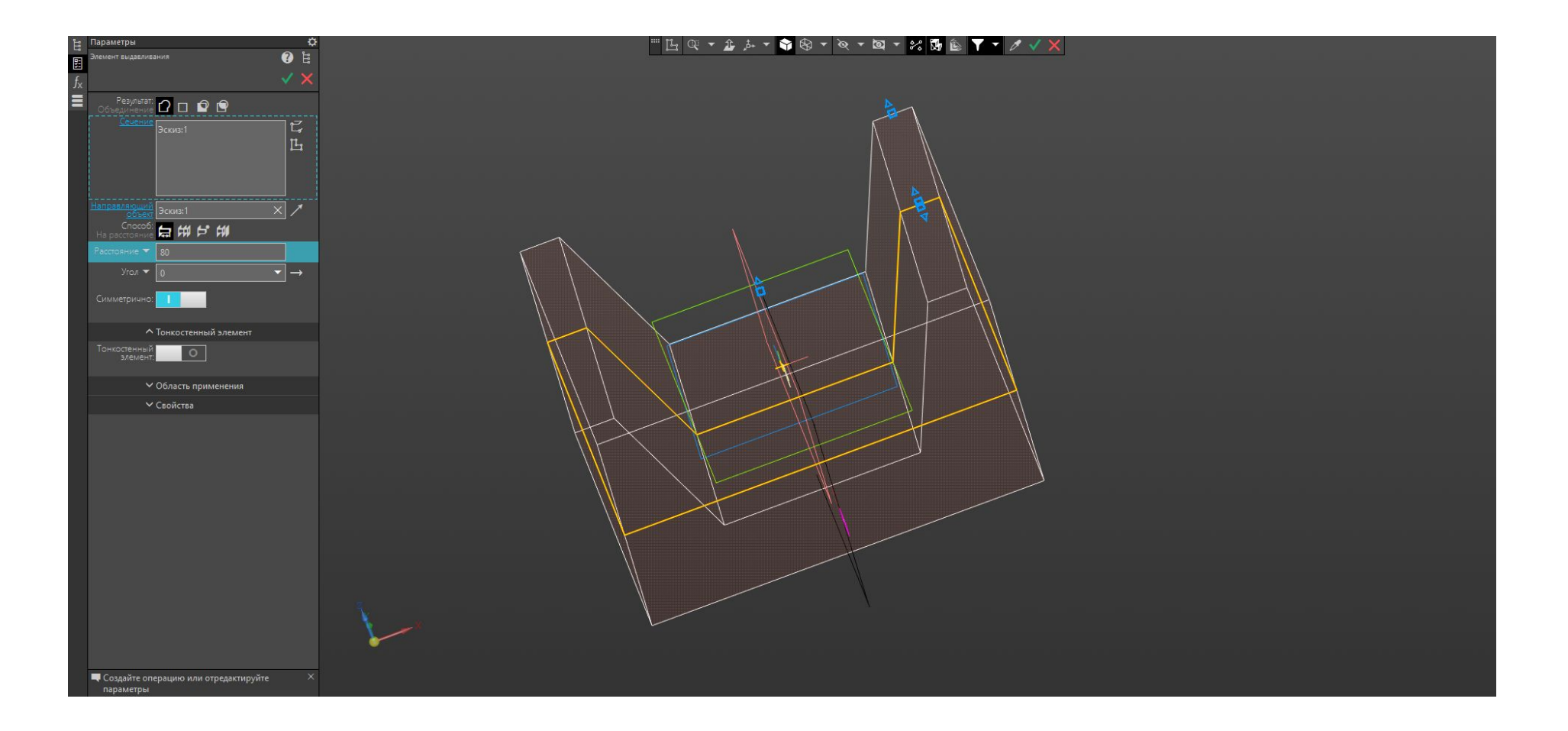

Затем с помощью схожих операций путем создания эскизов на плоскостях модели, выдавливания, получаем готовую модель прототипа изделия.

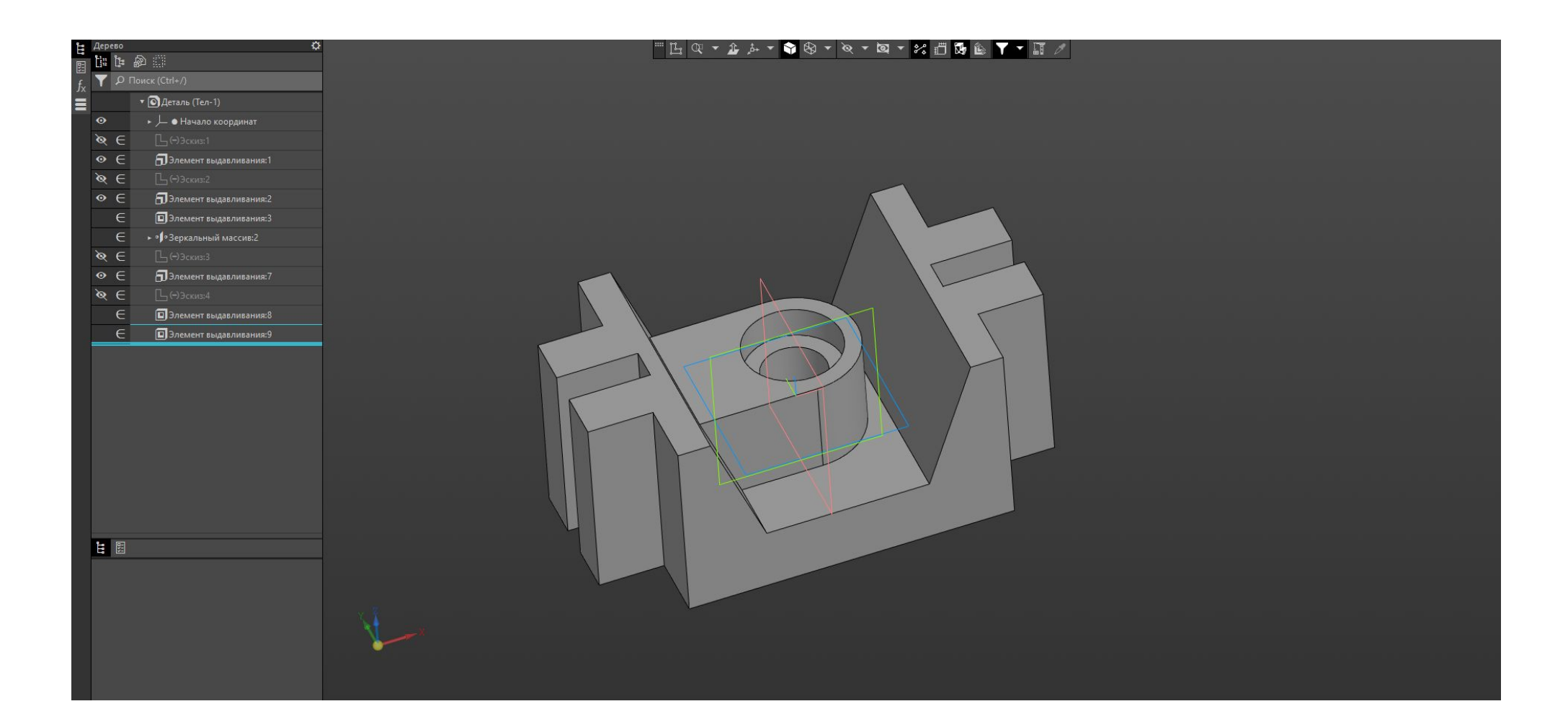

#### **Материал для изготовления прототипа изделия**

Учитывая свойства прототипа изделия оснасточный корпус для фрезерного станка материал, из которого он будет изготавливаться, должен обладать прочность, износостойкостью, термостойкостью и долговечностью.

Проведя обзор пластика ,для изготовления прототипа изделия оснасточный корпус для фрезерного станка в качестве материала был выбран PETG пластик, так как он гибок, прочен и обладает устойчивостью, как к температуре, так и к ударам.

#### **Параметры для изготовления прототипа**

Настройка параметров печати будет осуществляться в программе Ultimaker Cura 5.2.1

- Высота первого и последующих слоёв 0,28мм и ширина линий в 0,4 мм.
- Плотность заполнения 10%.
- Толщина стенок 1.3 мм., то есть количество линий в стенке будет равняться 3.
- Толщина дна и крышки 0,8 мм, шаблон заполнения выбираем линии.
- Температура сопла 235°С, для первого слоя 245 °С, температуру стола 70 °С, для первого слоя 80 °С для лучшей адгезии.
- Скорость печати 70<sup>мм</sup>/<sub>с</sub>, скорость печати внешних стенок 50<sup>мм</sup>/<sub>с</sub>, внутренних 70 <sup>мм</sup>/<sub>с</sub>, скорость крышки/дна 50 <sup>мм</sup>/<sub>с</sub>, скорость первого слоя 35 мм/с.

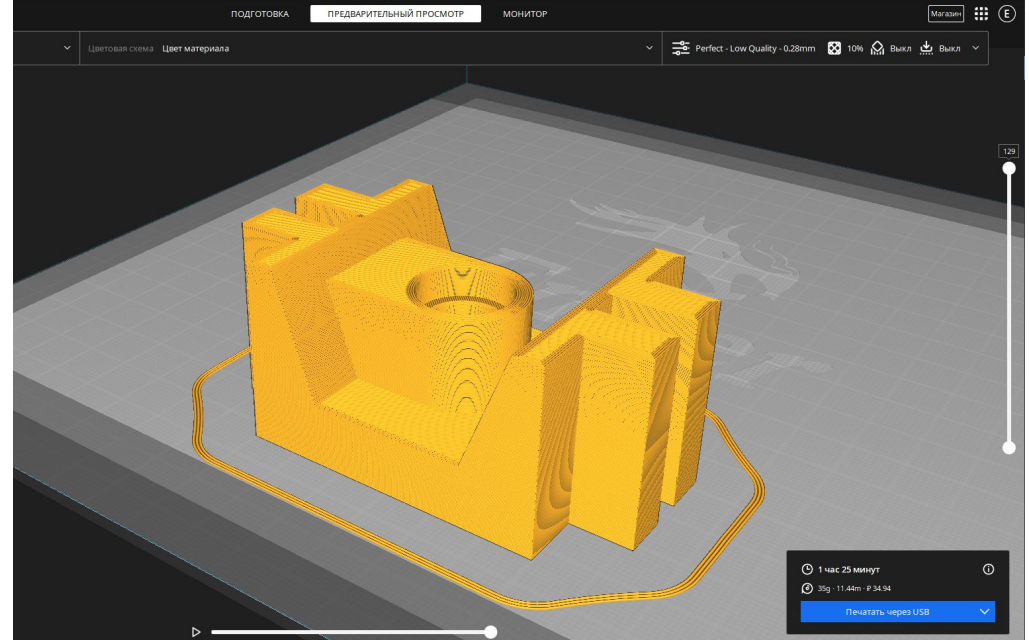

## **Изготовление прототипа**

Процесс печати был записан при помощи программного обеспечения "OctoPrint"

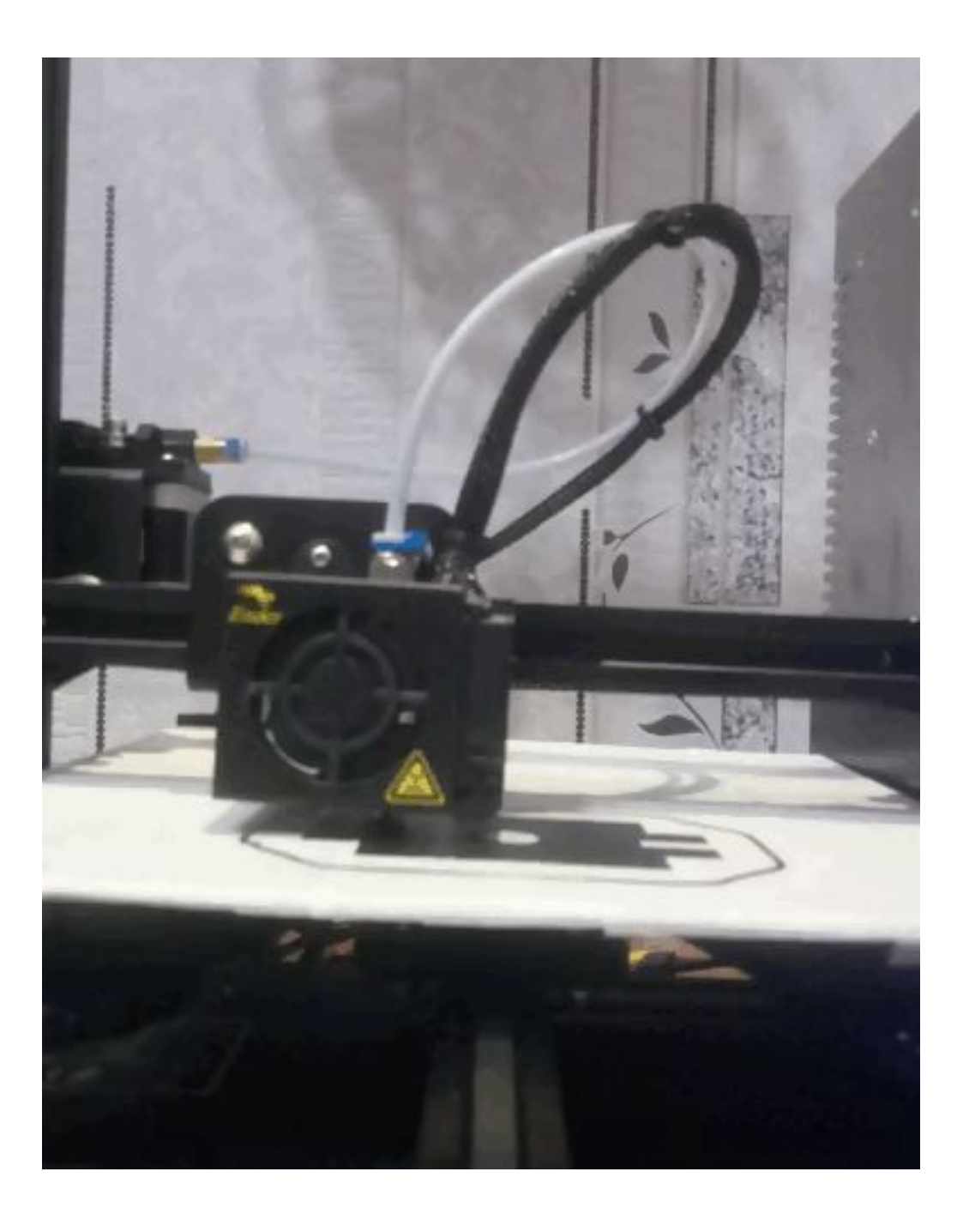

# **Финишная обработка готового изделия**

Этапы финишная обработка:

- 1. Ошкуривание
- 2. Грунтовка

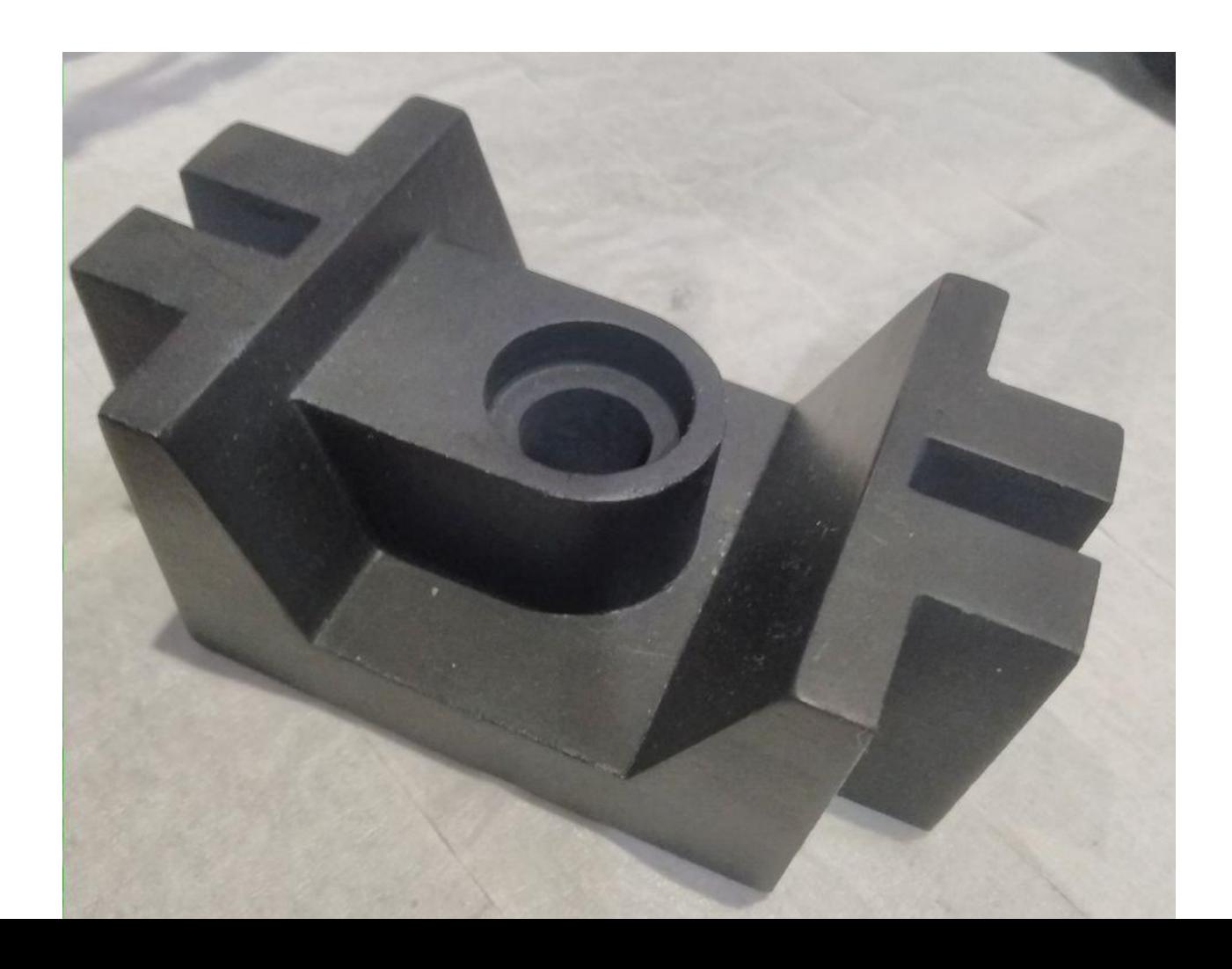

# Спасибо за внимание